We have been informed that you have received two e-mail messages as per below from The Cyprus Institute with account details for the Euclid training HPC datacenter that will be used for the PRACE 2014 Winter School training workshops. The information below and attachments provide further instructions.

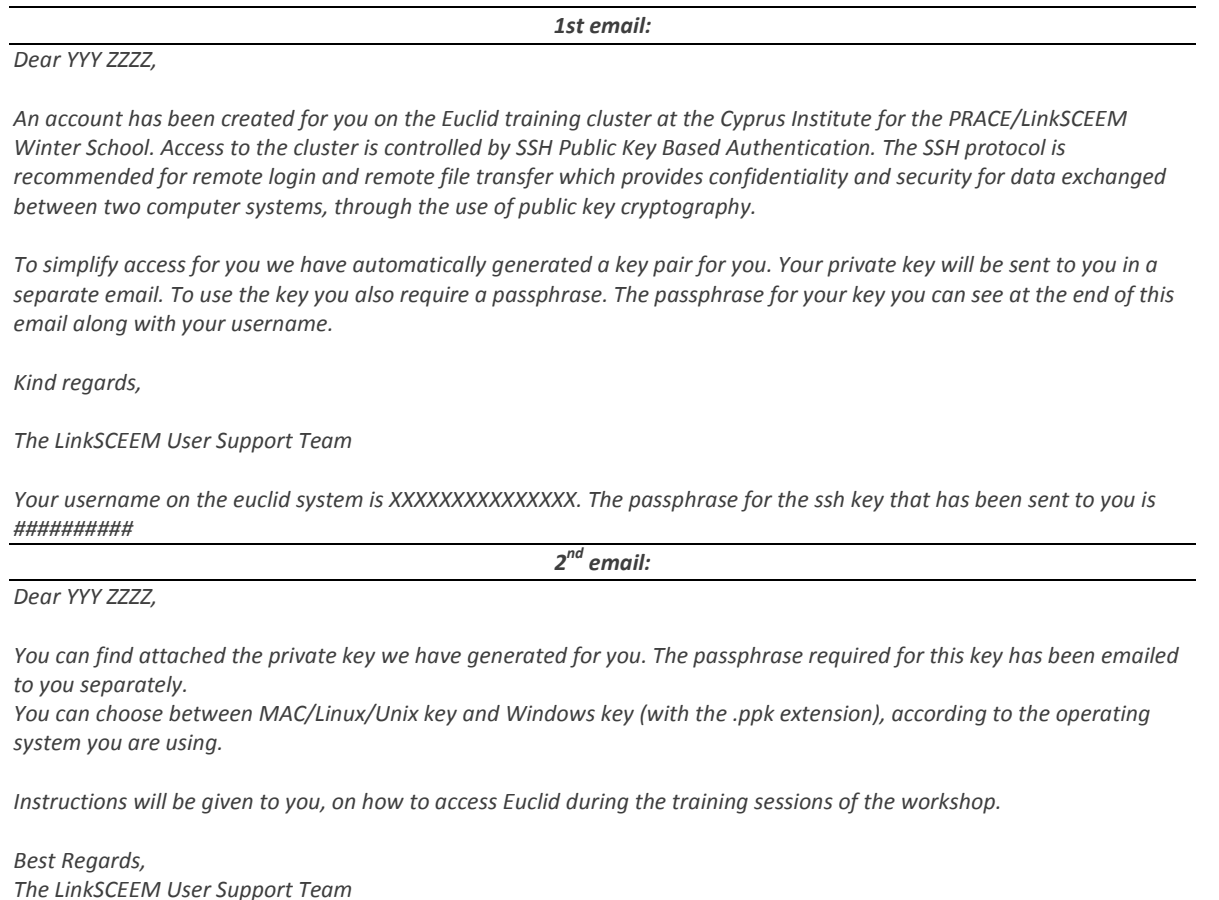

#### **INSTRUCTIONS FOR ACCESSING THE SYSTEM**

#### *For Windows:*

- 1. Save all the files you've received in the 2<sup>nd</sup> email in one directory on your Desktop (e.g. PRACE)
- 2. You'll need to have the ability to ssh to **euclid.cyi.ac.cy** using [putty](http://the.earth.li/~sgtatham/putty/latest/x86/putty.exe)
- 3. Open putty and in the "Connection $\rightarrow$ SSH $\rightarrow$ Auth" Category, browse and select the id rsa.ppk file
- 4. In the Session Category write in the "Host Name (or IP address)" text insertion box :

*yourusername*@euclid.cyi.ac.cyl (the username provided in the  $1<sup>st</sup>$  email)

5. In the Session Category write in the "Saved Sessions" text insertion box:

euclid.cyi.ac.cy

- 6. Press the "Save" button and the "Open" button
- 7. Use the passphrase that was provided to you in the  $2^{nd}$  email
- 8. Next time you wish to connect just repeat steps 6-7

#### *For Mac OSX/Linux/Unix:*

- 1. Save all the files you've received in the emails in your home directory in the .ssh folder  $(\gamma\prime$ .ssh/)
- 2. Open a terminal and execute the following command:

chmod 600 .ssh/id\_rsa\*

3. In a terminal execute the following command:

ssh *yourusername*[@euclid.cyi.ac.cy](mailto:yourusername@euclid.cyi.ac.cyl)

(the username provided in the  $1<sup>st</sup>$  email)

- 4. Use the passphrase that was provided to you in the  $2^{nd}$  email
- 5. Next time you wish to connect just repeat steps 3-4

Please test your account as per these instructions and let us know if there are any problems. If yo need further assistance or support regarding account configuration contact [support@isragrid.org.il.](mailto:support@isragrid.org.il)

### **If you have not received the emails noted above, please contact [support@isragrid.org.il](mailto:support@isragrid.org.il) or [prace-2014@mail.iucc.ac.il](mailto:prace-2014@mail.iucc.ac.il) immediately.**

Testing the configuration will allow us to deal with any problems in a timely fashion and avoid any delays when the hands-on training starts on Monday afternoon, February 10, right after the *"The Future of HPC: Israeli Innovation"* workshop.

We've attached a PDF file that includes:

- Instruction for Window on accessing Euclid from a windows OS machine
- Instructions on accessing Euclid from a non-windows OS machine (mac-linux-unix)
- Starter information for using the Euclid HPC datacenter

We recommend you use a more user friendly program for ssh and x-forwarding such as [mobaXterm.](http://mobaxterm.mobatek.net/MobaXterm_Setup_6.6.msi) There will be people available to assist you using the software during the workshop if you encounter an difficulties.

We look forward to seeing you on February 10.

-----------------------------

The PRACE 2014 Winter School Organizing Committee support@isragrid.org.il [Prace-2014@mail.iucc.ac.il](mailto:Prace-2014@mail.iucc.ac.il) [www.iucc.ac.il](http://www.iucc.ac.il/)

The CaSToRC HPC datacenter support [castorc.support@cyi.ac.cy](mailto:castorc.support@cyi.ac.cy) [hpc-support@linksceem.eu](mailto:hpc-support@linksceem.eu)

# **How to access the system**

## **With Windows**

- Use PuTTy
	- First browse for and select your private key file
	- Enter ssh login information

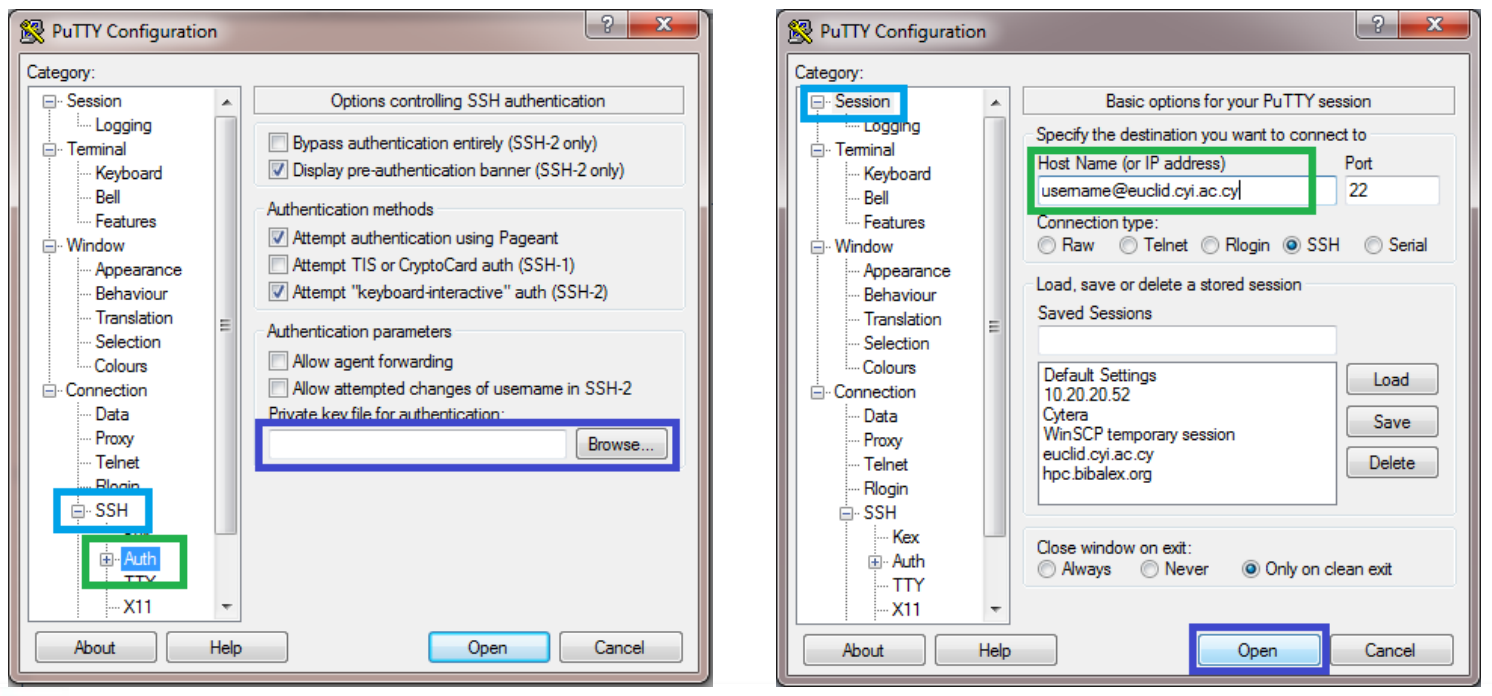

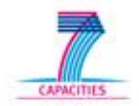

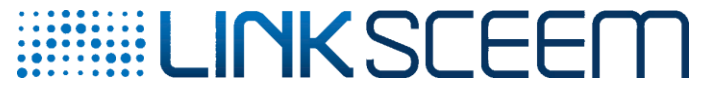

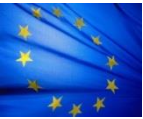

# **How to access the system**

- **To access the system you must have access to your private key**
- **With Mac OS X/Linux/Unix:**
	- This should be found in your .ssh folder in your home directory

ssh [username@euclid.cyi.ac.cy](mailto:username@euclid.cyi.ac.cy)

– Should you encounter a problem with your folder permissions, do the following:

chmod 600 .ssh/id\_rsa

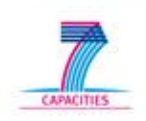

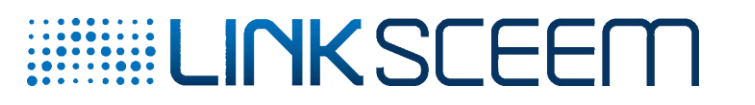

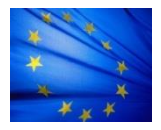

### **User Support (WP6) Cheat Sheet** Core Skills

#### **To apply for an HPC account**

To apply for Preparatory/Production Access: <https://ssl.linklings.net/applications/linksceem/>

To apply for Educational Access:

[http://www.linksceem.eu/ls2/user-resources/how-to](http://www.linksceem.eu/ls2/user-resources/how-to-apply/how-to-apply-educational.html)[apply/how-to-apply-educational.html](http://www.linksceem.eu/ls2/user-resources/how-to-apply/how-to-apply-educational.html)

#### **To get started**

<http://eniac.cyi.ac.cy/display/UserDoc/Welcome+Pack> [http://eniac.cyi.ac.cy/display/UserDoc/Guide+to+using](http://eniac.cyi.ac.cy/display/UserDoc/Guide+to+using+LinkSCEEM+HPC+resources) [+LinkSCEEM+HPC+resources](http://eniac.cyi.ac.cy/display/UserDoc/Guide+to+using+LinkSCEEM+HPC+resources) <http://www.linksceem.eu/ATutor>

#### **To connect to an HPC System**

Example to access an HPC system: **ssh [username@euclid.cyi.ac.cy](mailto:username@euclid.cyi.ac.cy)**

#### **Modules commands examples**

**module avail** # lists available modules

**module list** # lists currently loaded modules

**module help <name>** # help on a specific module

**module whatis <name>** # brief description of a specific module

**module display <name>** # displays the changes that loading a specific module makes to the environment without actually loading it

**module load <name>** # loads a specific module

**module unload <name**> # unloads a specific module

**module clear** # unloads all modules

#### **To find cluster status & job summary**

**qstat –q** # Queue summary

**pbsnodes** # Detailed information per node

**qstat** # job list; can be very long

**qstat –an** # job list including nodes allocated to each job

#### **To start an interactive job**

qsub -I -q gpuq -l nodes=1:ppn=8

**-** starts an interactive job, **-q** specifies a queue, **-l** number of nodes and cores per node needed

#### **Example MPI code: hello.c**

#include <stdio.h> #include <mpi.h> int main(int argc, char \*\* argv) { int size,rank; int length: char name[80];

MPI\_Init(&argc, &argv); MPI\_Comm\_rank(MPI\_COMM\_WORLD,&rank); MPI\_Comm\_size(MPI\_COMM\_WORLD,&size); MPI\_Get\_processor\_name(name,&length); printf( "Hello MPI World! Proc %d out of %d on %s\n", rank, size, name); MPI\_Finalize(); return 0; }

#### **To compile a parallel job**

module load OpenMPI/1.6.4-GCC-4.7.2 mpicc -o hello hello.c

#### **To create a job script**

A job script is a list of instructions that tell PBS how to run your job. You can modify a job script in a text editor such as Vim, nano, joe, pico, emacs etc. You should do such work on the head node.

#!/bin/bash

#PBS -N mpi-hello\_world #PBS -j oe #PBS -q batch #PBS -l nodes=1:ppn=8

cd \$PBS\_O\_WORKDIR

module load OpenMPI/1.6.4-GCC-4.7.2 # without this, mpiexec may not be in path mpiexec ./hello # execution depends on Software Environment

#### **To submit a job**

qsub <name of script> # To submit a job in PBS

#### **To contact staff for help**

If you have any problems using an HPC system, feel free to contact User Support for assistance.

Email: [hpc-support@linksceem.eu](mailto:%20hpc-support@linksceem.eu)

Web: [http://www.linksceem.eu/ls2/user](http://www.linksceem.eu/ls2/user-resources/user-support/basics.html)[resources/user-support/basics.html](http://www.linksceem.eu/ls2/user-resources/user-support/basics.html)